В марте 2019 года в нашей школе была установлена Система Контроля Управления Доступом (СКУД). Такое решение обеспечивает не только ограничение доступа посторонних лиц в здание учебного заведения, но и контроль за посещаемостью занятий учащимися, а также позволяет **оперативно информировать родителей о времени прихода (ухода) учащихся из образовательного учреждения посредством сообщений**.

Чтобы воспользоваться данной услугой, необходимо установить на свой смартфон популярный мессенджер Telegram.

После установки и настройки мессенджера, необходимо найти и добавить специальный бот (*программа для приема/отправки сообщений*) **(@school2lngbot**) для получения уведомлений, по алгоритму:

- 1. Запускаем приложение Telegram
- 2. В верхнем правом углу нажимаем кнопку поиска

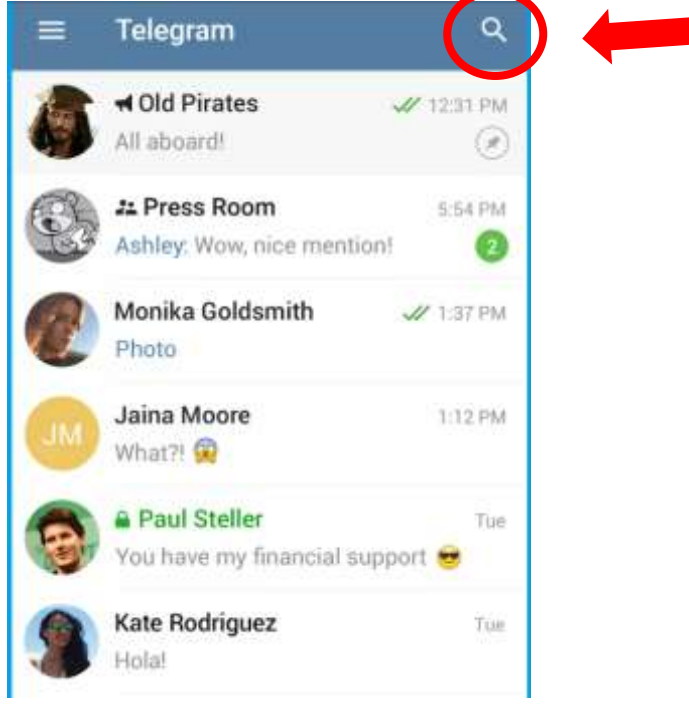

3. В поле поиска вводим **@school2lngbot** (по мере набора символов мессенджер будет вам предлагать те или иные найденный контакты – будьте внимательны! Нас интересует только тот, который изображен ниже на рисунке!)

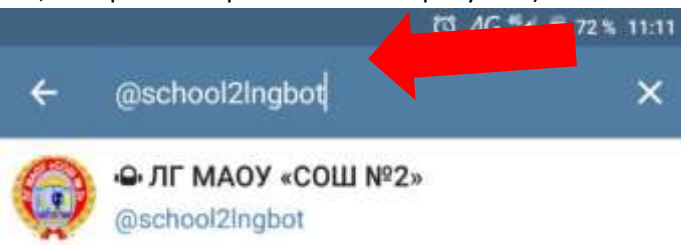

4. Нажав на найденный бот, Вы тем самым добавляете его к себе в «собеседники».

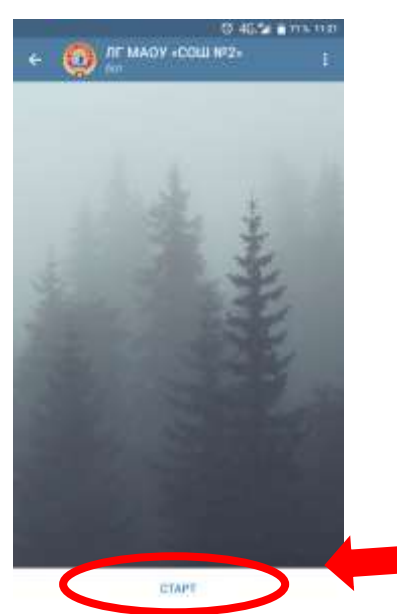

5. Обратите внимание на нижнюю часть экрана – там находится кнопка «Старт». Нажимаем на неё.

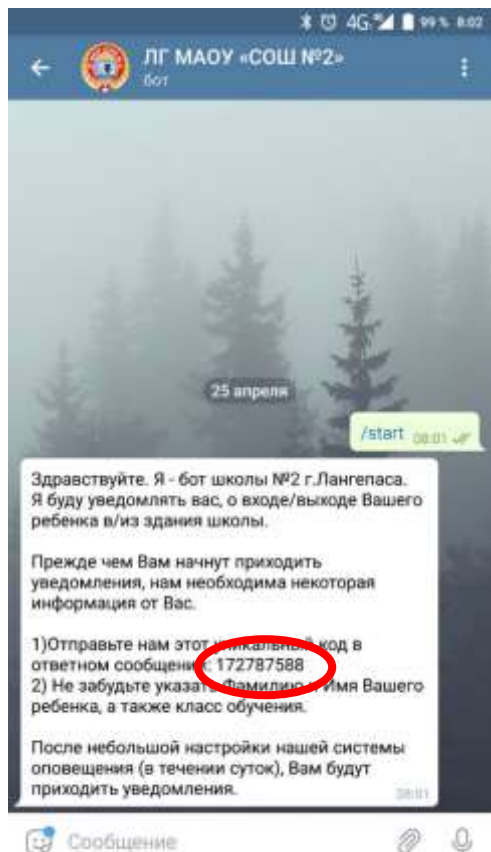

6. В ответ на нажатие бот вернёт нам приветственный текст с Вашим личным уникальным кодом - это **9-тизначное число**. Именно этот идентификатор позволит «привязать» Вас, как родителя к определенному ученику нашей школы.

7. Для того чтобы мы отправляли Вам информацию именно о Вашем ребенке, мы просим Вас ответным сообщение в боте написать нам этот код (9-тизначное число) и указать ФИО и класс Вашего ребенка. Если в нашей школе учится несколько Ваших детей – указывайте каждого отдельным сообщением.

8. В течение суток оповещение будет подключено, и Вы будете получать сообщение в данном приложении о входе и выходе Вашего ребенка из школы.